## **Como Analisar eventos e logs no CloudServer**

**Como obter informações de eventos e logs**

O Painel Cloud Server registra todas as ações de gerenciamento que ocorrem nas instâncias dos clientes, incluindo servidores virtuais, discos, repositórios de dados, recursos de computação, modelos e redes.

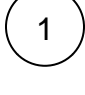

2

Para ter acesso aos registros de logs e eventos, acesse o Portal Cloud Server através do seu painel de cliente CORE: [https://core.](https://core.hostdime.com.br/) [hostdime.com.br/](https://core.hostdime.com.br/)

Já logado no CORE, acesse **"Serviços" > "Cloud" > Botão "Login para Portal Cloud".**

## Cloud

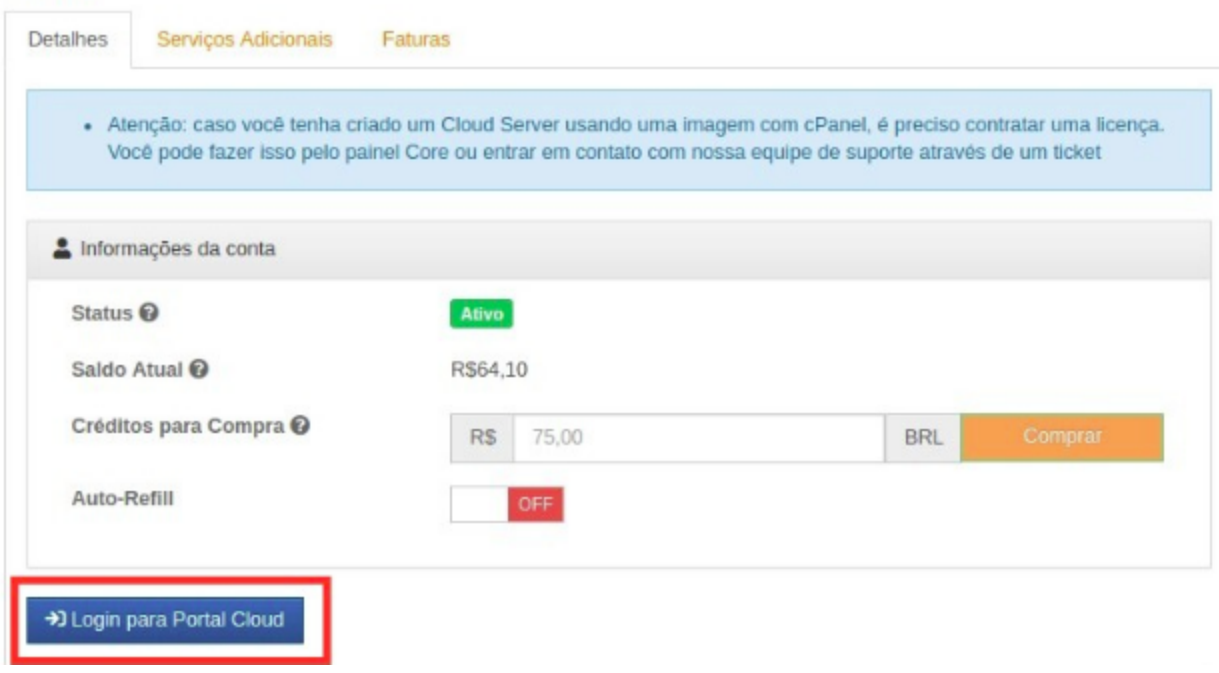

3

Ao acessar o Portal Cloud, você estará na Dashboard onde será possível acompanhar os registros de logs em "Activity Log" contendo todas as alterações realizadas nas instâncias.

 $\left(4\right)$  A tabela de log de atividades fornece os seguintes detalhes:

- **Ícone:** Indica o status de uma ação
- **Ref:** Número de registro que você pode clicar para obter mais detalhes da ação.
- **Date:** Dia e horário quando a ação foi inicializada.
- **Action:** Nome da ação.
- **Target:** Recurso da Cloud que você pode clicar para obter mais detalhes.
- **Dependent:** Número de referência da ação que você pode clicar para obter mais detalhes.

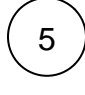

6

Você poderá pesquisar uma atividade específica utilizando o botão de pesquisar

Visualize os registros de alterações de recursos através das seguintes ações:

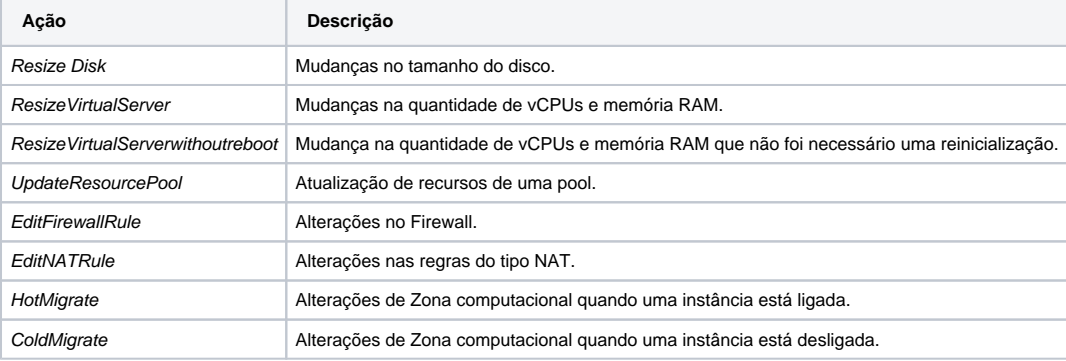

Search

Disk #6409

Q

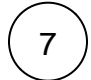

Acesse mais detalhes todas as alterações realizadas durante uma ação clicando no número de "Ref" dentro da opção "Activity Log"

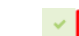

25 Jun 14:19

BuildDisk

Será possível visualizar todas as alterações realizadas na instância. No exemplo, os detalhes da construção de um novo disco.

**OUTPUT** 

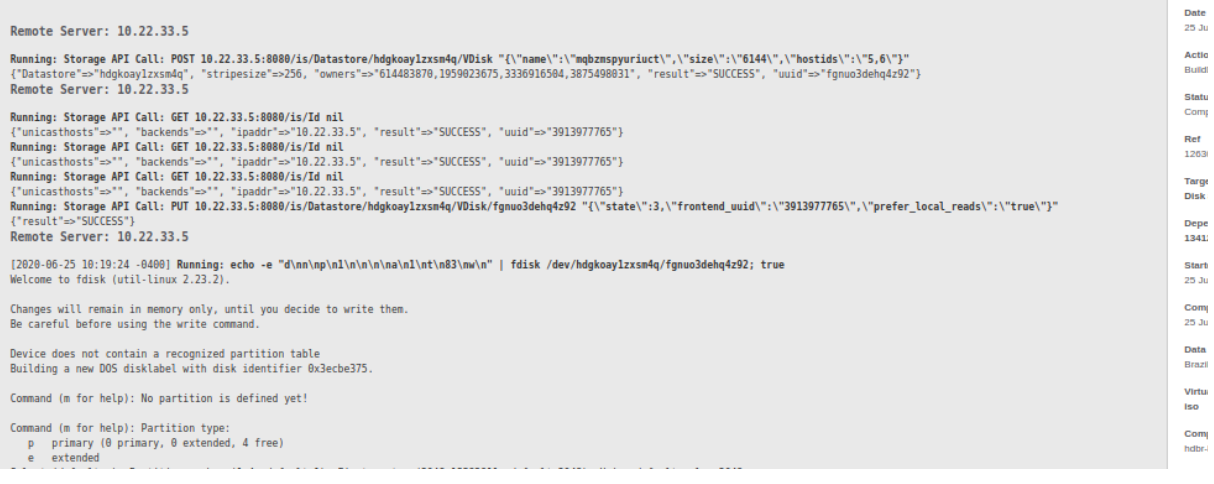

LO<sub>(</sub>